## Pozostałe kontrolki systemu Android

1

 $\blacktriangleright$ 

## Kontrolki systemu

Android udostępnia kilka standardowych kontrolek

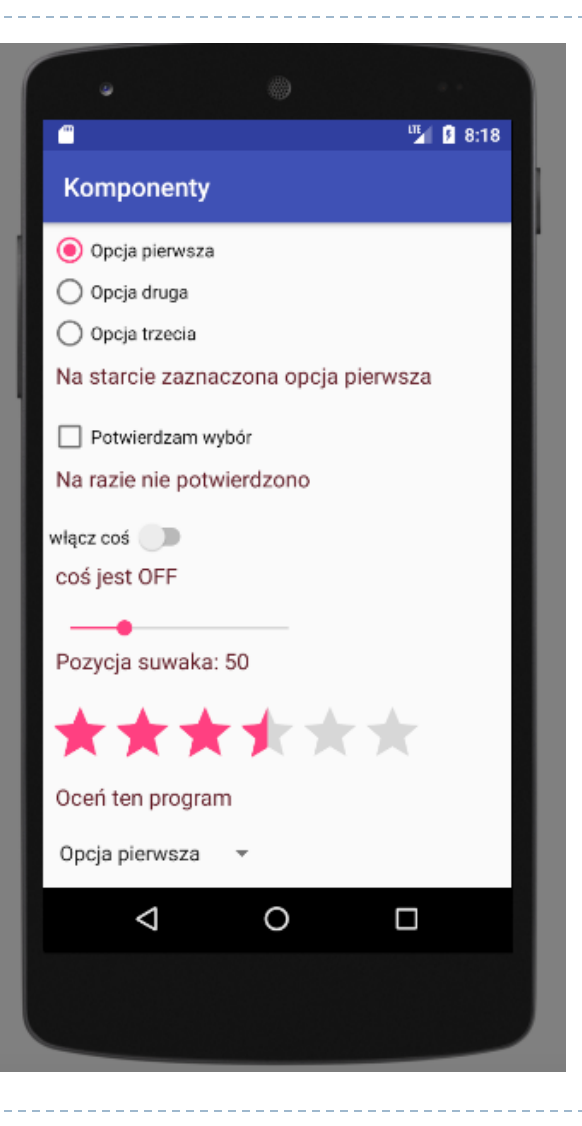

ь

## Aplikacje mobilne<br>RadioGroup i RadioButton

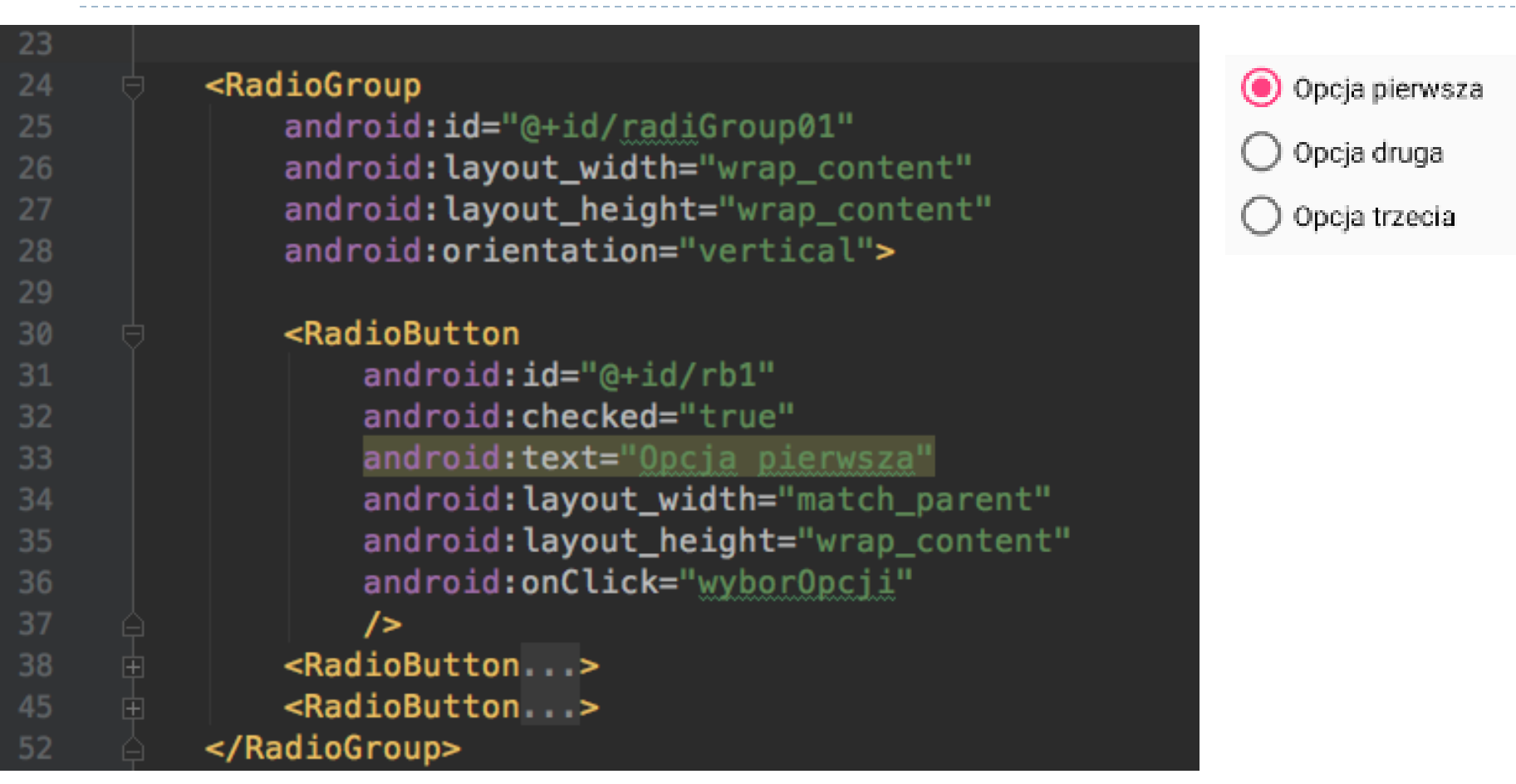

W pliku XML – tworzymy RadioGroup (dziedziczy po widoku LinearLayout) i wewnątrz umieszczamy widoki RadioButton. Przypisujemy im akcje onClick

3 h.

#### RadioGroup i RadioButton

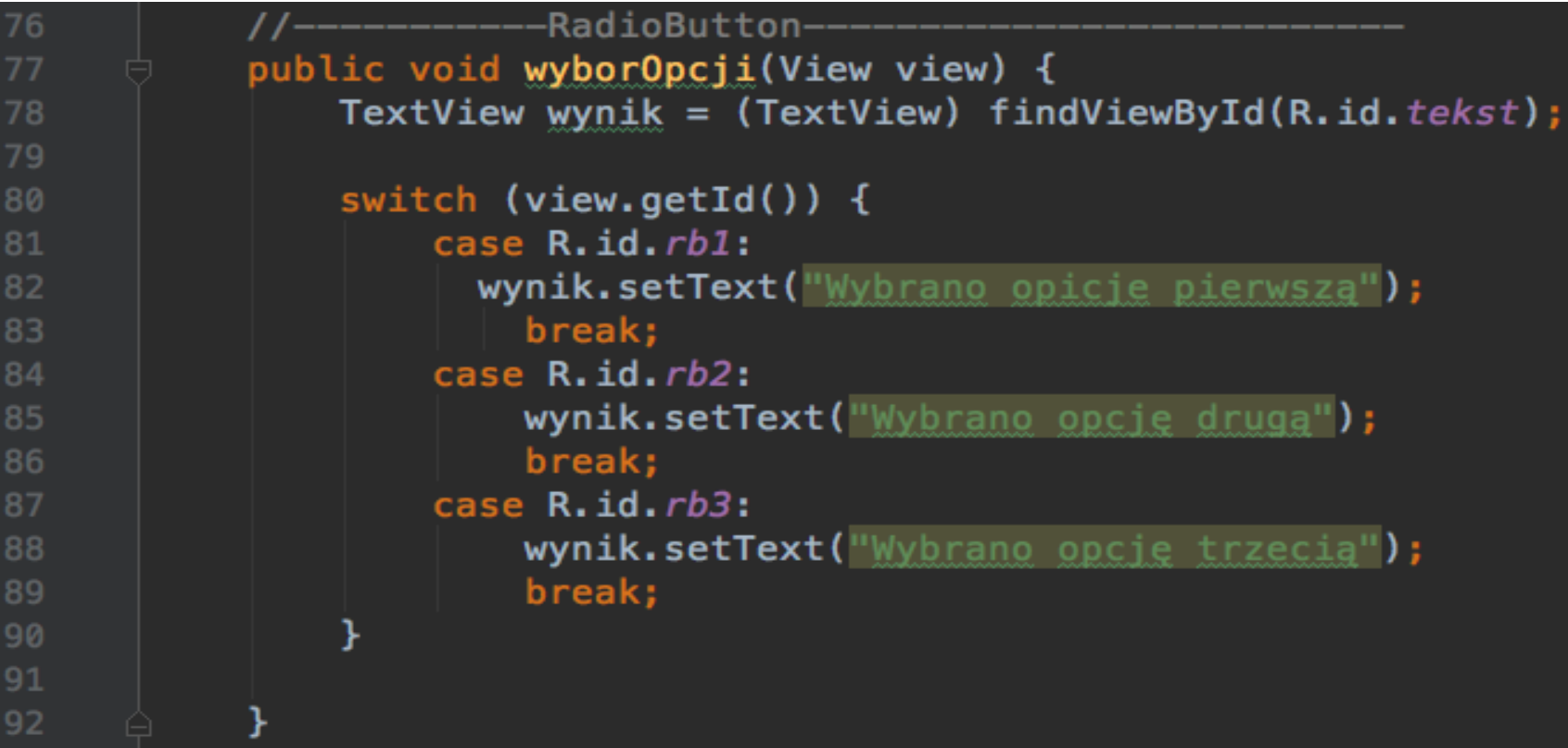

W pliku .java tworzymy metodę obsługi akcji onClick. To, który RadioButton wybrano rozpoznajemy za pomocą identyfikatora przekazanego przez parametr view.

4

b.

#### **CheckBox**

Potwierdzam wybór

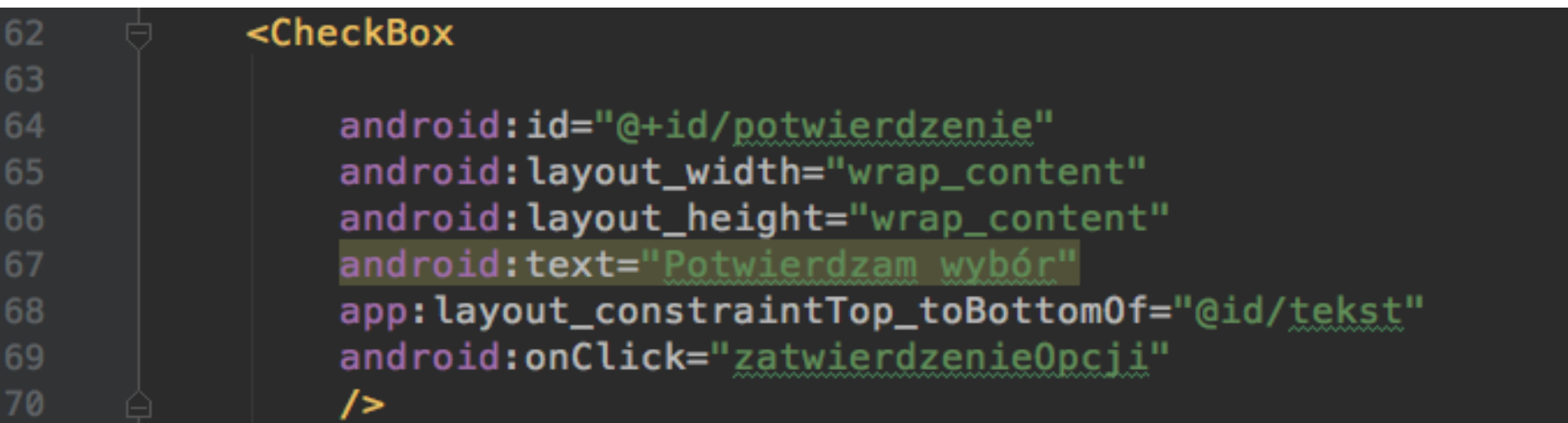

W pliku XML – tworzymy CheckBox. Przypisujemy mu akcje onClick

h.

**CheckBox** 

Potwierdzam wybór

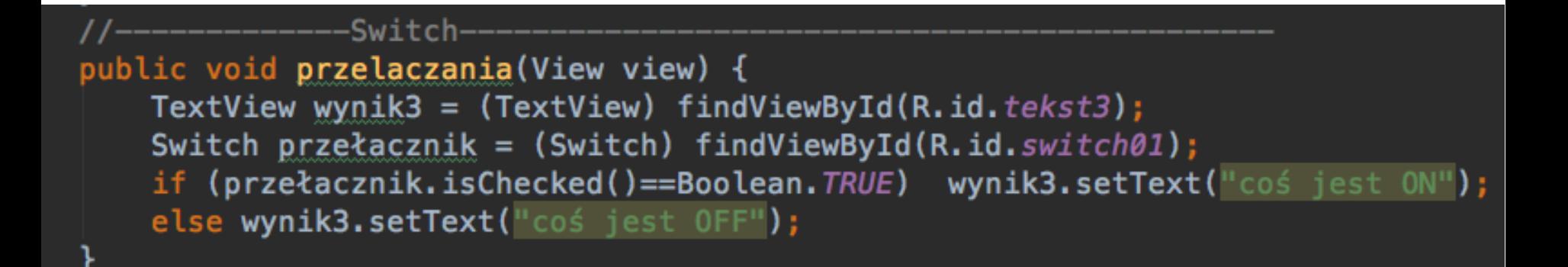

- W pliku .java tworzymy metodę obsługi.
- Widok CheckBox ma właściwość "isChecked" (True/False) dzięki temu rozpoznajemy, czy jest on zaznaczony.

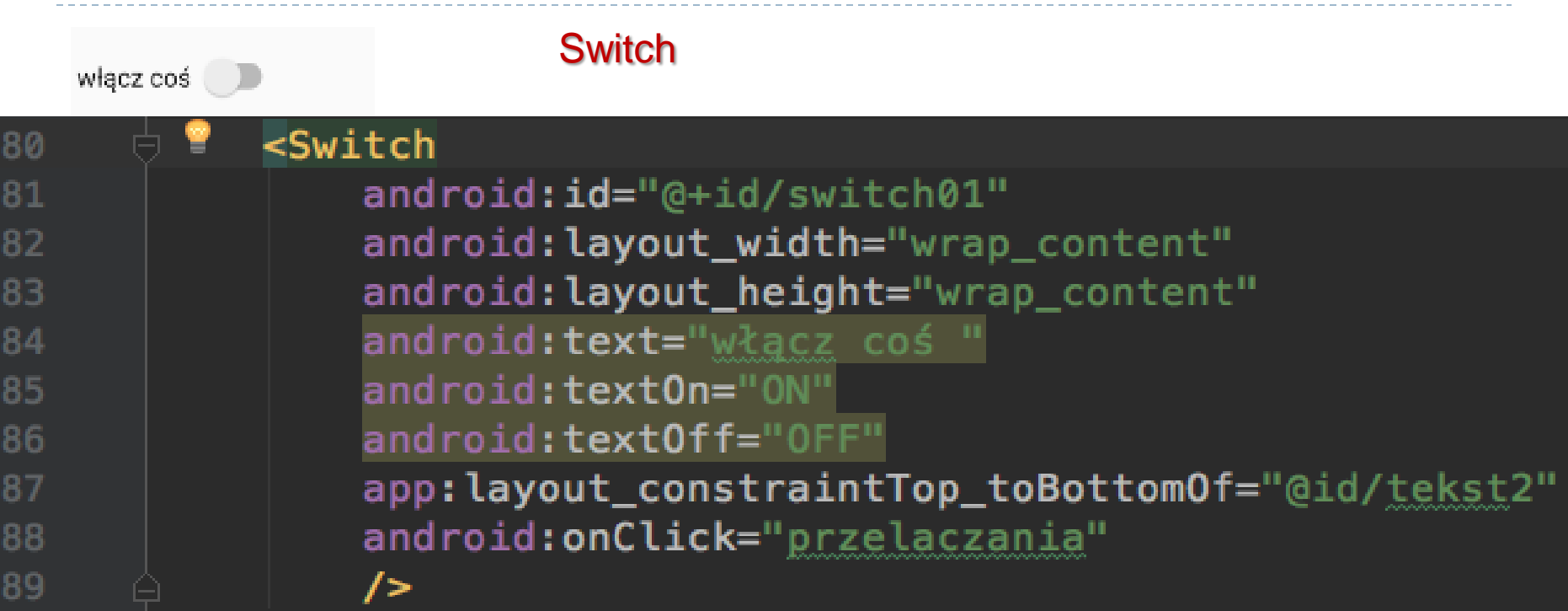

W pliku XML – tworzymy Switch. Przypisujemy mu akcje onClick

Parametry "textOn" i "textOff" są przeznaczone do wersji kontrolki w starszych Androidach

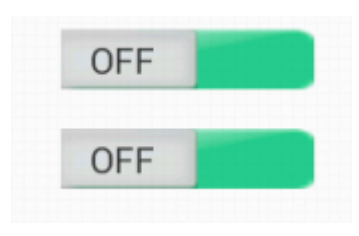

#### **Switch**

włącz coś

-------Switchpublic void przelaczania (View view) { TextView wynik3 =  $(TextView)$  findViewById(R.id.tekst3); Switch  $przekacznik =$  (Switch) findViewById(R.id.switch01); if (przełacznik.isChecked()==Boolean.TRUE) wynik3.setText("coś jest ON"); else wynik3.setText("coś jest OFF");

W pliku .java – tworzymy metodę obsługi.

Widok Switch ma właściwość "isChecked" (True/False) – dzięki temu rozpoznajemy, czy jest on włączony.

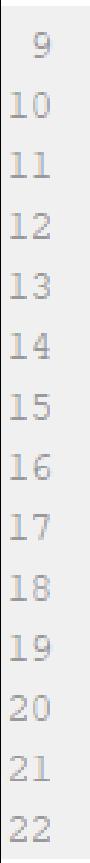

#### <SeekBar

73

android:id="@+id/seekBar01" android: layout width="0dp" app:layout constraintTop toTopOf="parent" android: layout height="wrap content" app:layout constraintLeft toLeftOf="parent" app:layout constraintRight toRightOf="parent" android: layout marginStart="50dp" android: layout marginEnd="50dp" android: layout marginTop="20dp"  $android: max="100"$ android: min="-100" android: progress="0"

**SeekBar** 

Suwak posiada własność **progres** odpowiadającą za aktualną wartość, oraz własności **max i min** wyznaczające jej rozpiętość.

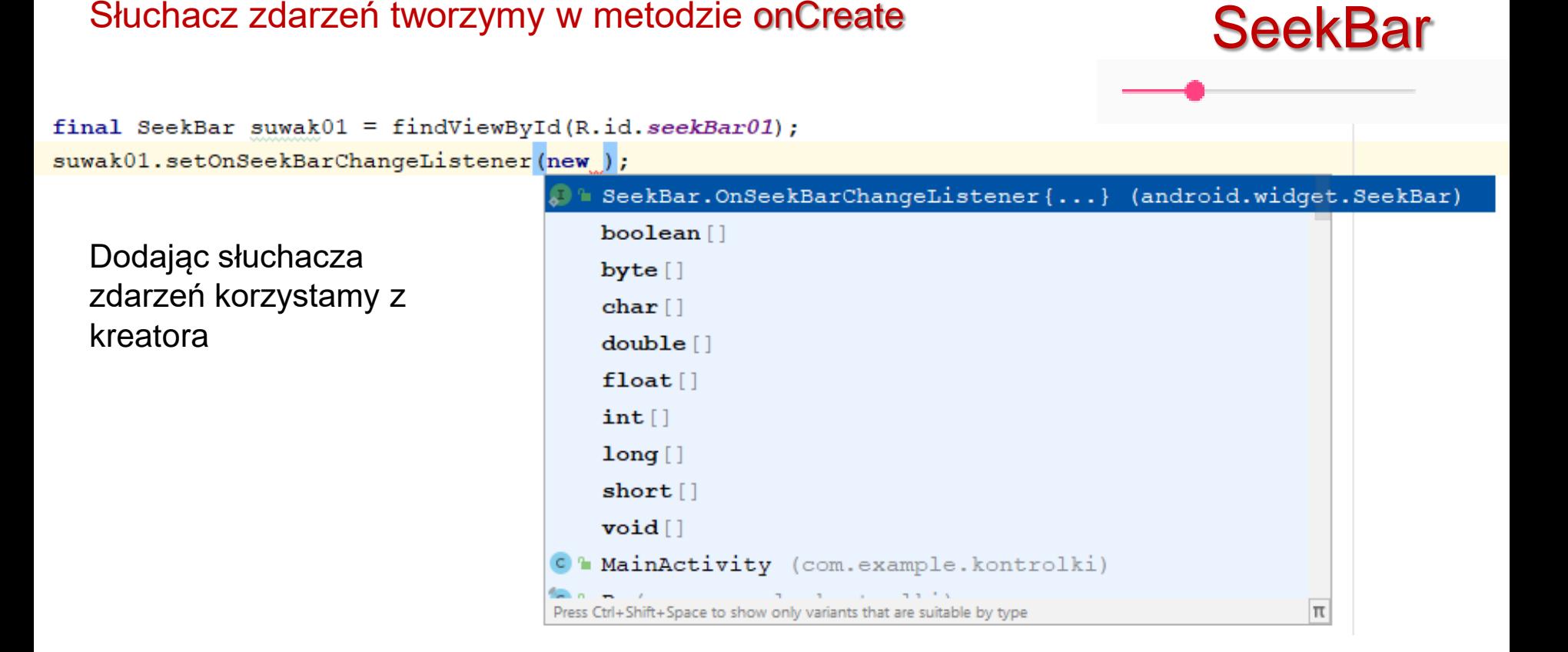

Kreator stworzy kod metod obsługo zdarzeń suwaka.

#### Aplikacje mobilne Aktualna wartość suwaka (podczas jego Michael Martoschen SeekBar przesuwania) to parametr "progress" final SeekBar suwak01 = findViewById(R.id. seekBar01); suwak01.setOnSeekBarChangeListener(new SeekBar.OnSeekBarChangeListener() { **@Override** public void onProgressChanged(SeekBar seekBar, int progress, boolean fromUser) { //akcja podczas przesuwania suwaka

```
@Override
public void onStartTrackingTouch (SeekBar seekBar) {
    //akcja na początku przesuwania suwaka
ł
@Override
public void onStopTrackingTouch (SeekBar seekBar) {
    //akcja na koniec przesuwania suwaka
ł
```
11

h.

ł

Poza metodami słuchacza odczytać możemy wartość suwaka za pomocą  $\mathcal{V}$ metody **.getProgress()**

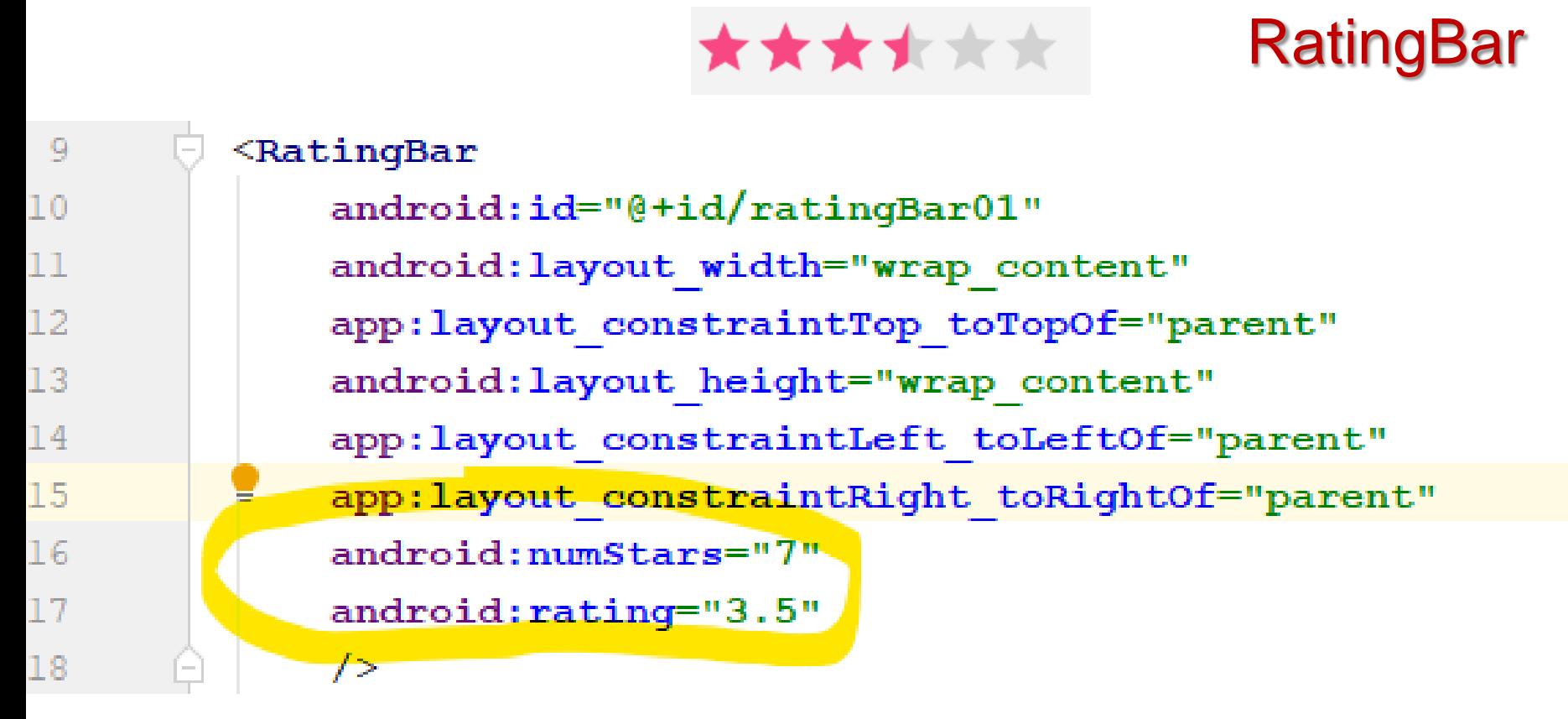

Właściwości: **numStars** – maksymalna liczba gwiazdek **rating** – aktualna ocena (wyświetlana z dokładnością do pół gwiazdki

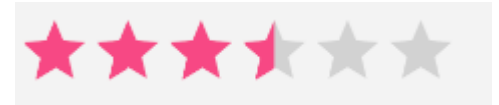

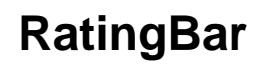

```
final RatingBar gwiazdki01 = findViewById(R.id. ratingBar01);
gwiazdki01.setOnRatingBarChangeListener(new RatingBar.OnRatingBarChangeListener() {
    @Override
   public void onRatingChanged(RatingBar ratingBar, float rating, boolean fromUser) {
        //Akcja po zmianie "ratingu"
});
```
Obsługa podobnie jak SeekBar Do odczytania wartości poza słuchaczem zdarzeń służy metoda **getRating()**

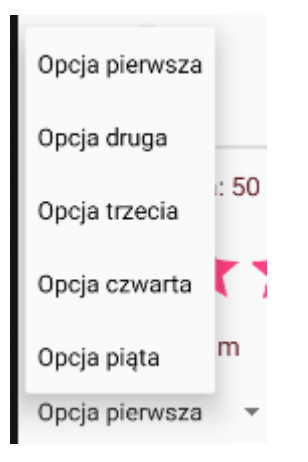

Spiner wymaga:

- 1. Przygotowania komponentu w pliku XML,
- 2. Przygotowania listy opcji w postaci tablicy stringów (w pliku strings.xml)
- 3. Połączenie tablicy z widokiem za pomocą ArrayAdaptera

Spiner – menu rozwijane

4. Oprogramowania słuchacza zdarzeń

#### Spiner – menu rozwijane

W pliku **strings.xml** dodajemy tablicę łańcuchów (string-array), której pozycjami  $(i$ tem) są wpisy w naszym menu typu "spinner"

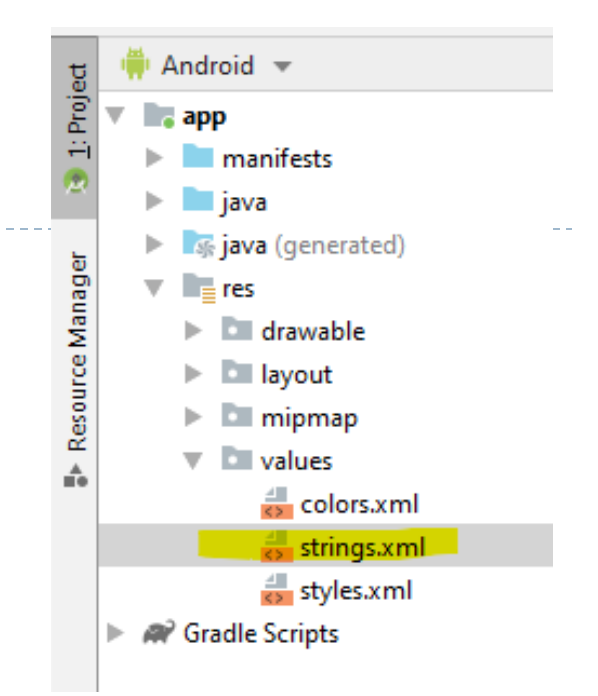

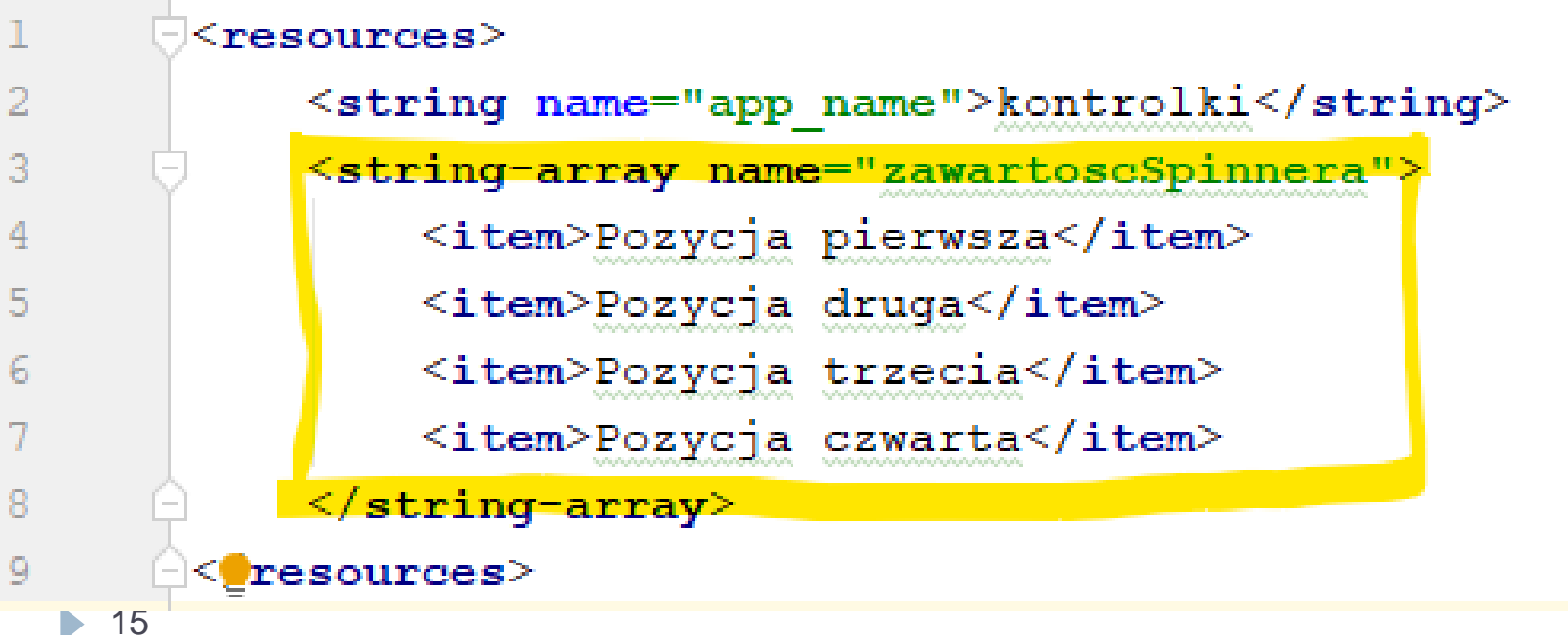

Spiner – menu rozwijane

Łączymy zmienną w programie z elementem layoutu

```
final Spinner menuSpinner = findViewById(R.id.spinner01);
```
Przygotowujemy ArrayAdapter – czyli obiekt definiujący w jaki sposób ma być wyświetlana tablica.

ArrayAdapter<String> adapter = new ArrayAdapter<String>( context: this, R.layout.support simple spinner dropdown item, getResources().getStringArray(R.array.zawartoscSpinnera));

adapter.setDropDownViewResource(R.layout.support simple spinner dropdown item); Dodajemy adaprer do spinnera

```
menuSpinner.setAdapter(adapter);
```
Spiner – menu rozwijane

Aby program reagował na wybranie jednej z opcji dodajemy do spinnera słuchacza zdarzeń.

menuSpinner.setOnItemClickListener(new AdapterView.OnItemClickListener() {

@Override

public void onItemClick(AdapterView<?> parent, View view, int position, long id) { //kcja po wybraniu pozycji

 $\mathcal{H}$ 

O tym, którą pozycję wybraliśmy informuje parametr "position" zawierający jej indeks.

Do nazwy pozycji w menu można dostać się za pomocą getResource

```
poleTekstowe.setText(
          getResources().getStringArray(R.array.zawartoscSpinnera)<sup>[0]</sup>
\mathcal{F}
```
# **ZADANIE PRAKTYCZNE:**

Przelicznik walut obsługiwany bez pomocy klawiatury ekranowej

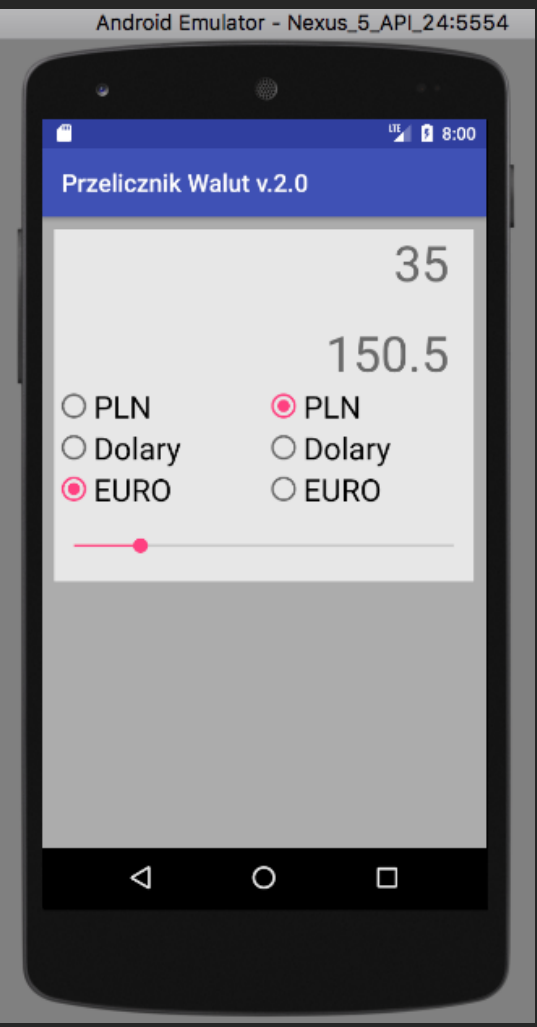

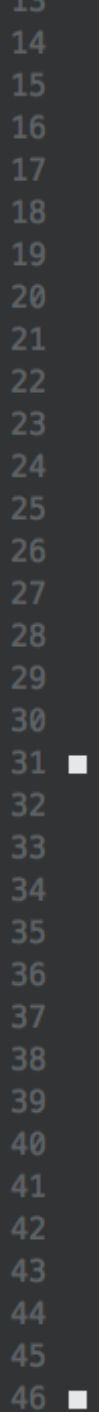

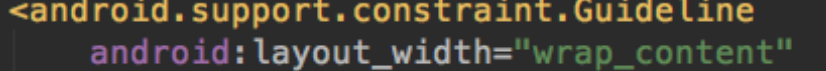

android: layout\_height="wrap\_content" android:id="@+id/guideline"<br>app:layout\_constraintGuide\_percent="0.5" android: orientation="vertical" />

#### <TextView

android: id="@+id/textView01" android: text="0" android: layout\_width="0dp" android: layout\_height="wrap\_content" app: layout constraintLeft toLeft0f="parent" app:layout\_constraintRight\_toRightOf="parent" android:textSize="40dp" android:gravity="right" android: paddingBottom="20dp" android: paddingRight="20dp" android:background="@color/widok"  $/$ 

#### Wygląd aplikacji (w pliku XML)

Pola TextView wyświetlające wartości

#### <TextView

android: id="@+id/textView02" android: text="0" android: layout\_width="0dp" android: layout\_height="wrap\_content" app:layout\_constraintLeft\_toLeft0f="parent" app:layout\_constraintRight\_toRightOf="parent" app:layout\_constraintTop\_toBottomOf="@id/textView01" android:textSize="40dp" android:gravity="right" android: layout\_marginBottom="20dp" android: paddingRight="20dp" android:background="@color/widok"/>

Wygląd aplikacji (w pliku XML)

------------------------------------

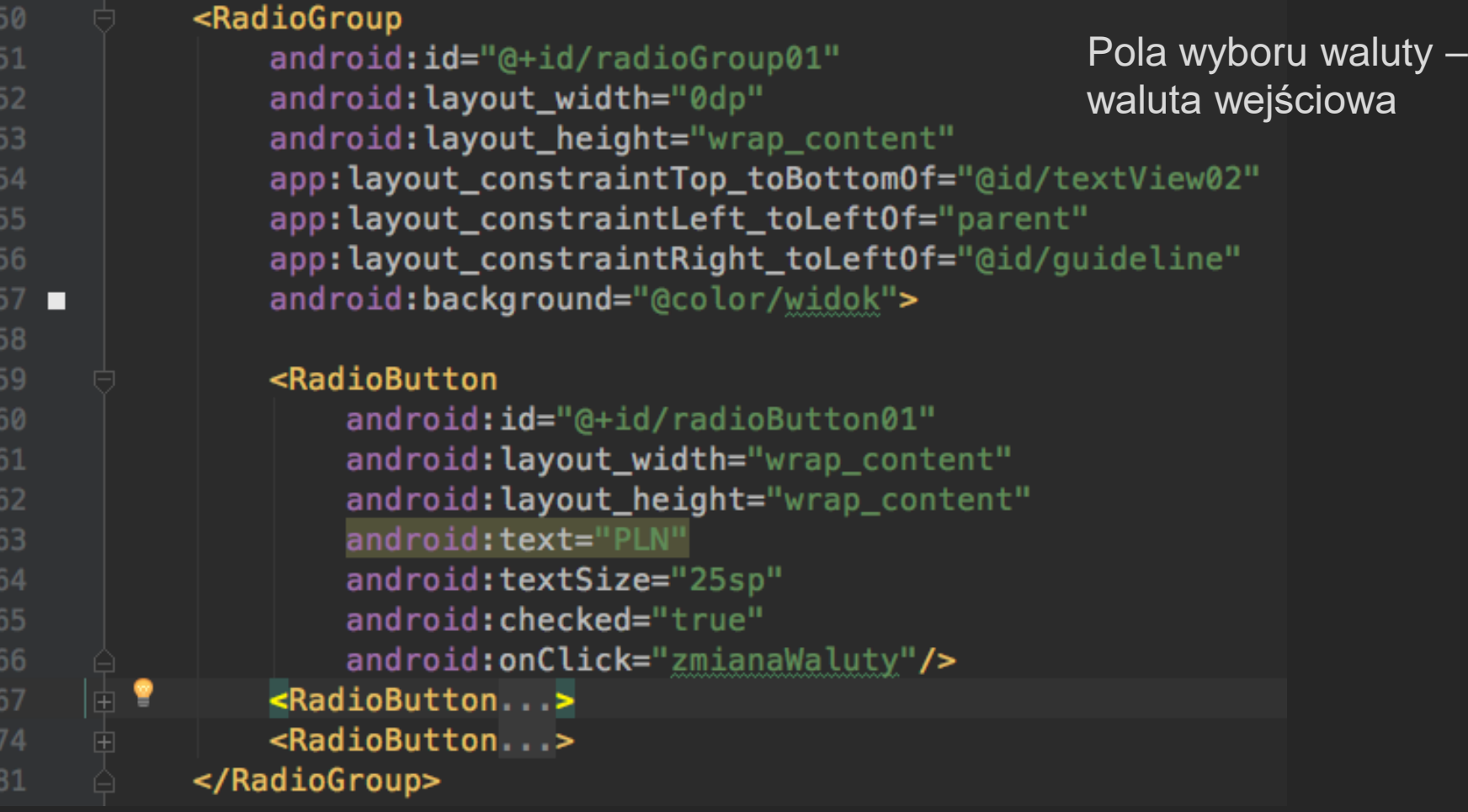

D.

#### <RadioGroup

android: id="@+id/radioGroup02" android: layout\_width="0dp" android: layout\_height="wrap\_content" app:layout\_constraintTop\_toBottomOf="@id/textView02" app:layout\_constraintLeft\_toLeft0f="@id/guideline" app:layout\_constraintRight\_toRight0f="parent" android:background="@color/widok">

```
<RadioButton
        android: id="@+id/radioButton04"
        android: layout_width="wrap_content"
        android: layout_height="wrap_content"
        android: text="PLN"
        android:textSize="25sp"
        android: onClick="zmianaWaluty"/>
    <RadioButton...>
    \leqRadioButton...>
</RadioGroup>
```
Wygląd aplikacji (w pliku XML)

Pola wyboru waluty – waluta docelowa

Wygląd aplikacji (w pliku XML)

Suwak - SeekBar

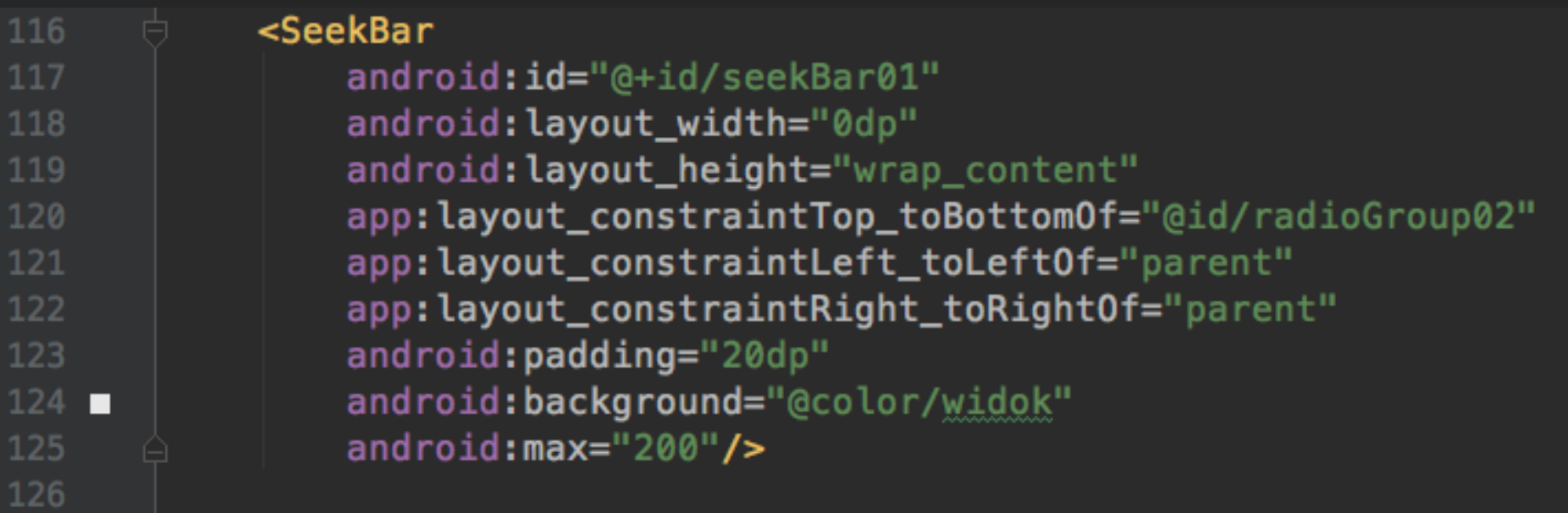

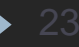

```
TextView dane, wynik;
           RadioButton danePLN, daneDolar, daneEuro, wynikPLN, wynikDolar, wynikEuro;
           SeekBar suwak;
           private double kursDolara=3.8, kursEuro=4.3;
                                                                                   Kod 
17<sub>o</sub>protected void onCreate(Bundle savedInstanceState) {
               super.onCreate(savedInstanceState);
                                                                                   aplikacji
               setContentView(R.layout.activity main);
               dane = (TextView) findViewById(R.id. textView@1);Przypisanie 
               wynik = (TextView) findViewById(R.id.textView@2);kontrolek do 
               danePLN = (RadioButton) findViewById(R.id. <math>radiobutton01</math>);
                                                                                    zmiennych w 
               daneDolar = (RadioButton) findViewById(R.id. radioButton02);programie.daneEuro = (RadioButton) findViewById(R.id. <i>radioButton03</i>);
               wynikPLN = (RadioButton) findViewById(R.id. <i>radioButton04</i>);
               wynikDolar = (RadioButton) findViewById(R.id. <math>radioButton05)</math>);wynikEuro = (RadioButton) findViewById(R.id.radioButton06);
               suwak = (SeekBar) findViewById(R.id.seekBar01);
               SeekBar.OnSeekBarChangeListener l1 = new SeekBar.OnSeekBarChangeListener() {
                   @Override
31 of
                    public void onProgressChanged(SeekBar seekBar, int i, boolean b) {
                        dane.setText(String.valueOf(i));
                        wynik.setText(
34
                                 (String.valueOf(przelicz((double) i))))Stworzenie suwaka i 
                    @Override
                                                                              oprogramowanie 
37 of
                    public void onStartTrackingTouch(SeekBar seekBar) {
                                                                              metody wykonywanej 
38
                                                                              w trakcie jego 
39
                    @Override
                                                                              przesuwania
40 of
                    public void onStopTrackingTouch(SeekBar seekBar) {
               } ;
               suwak.setOnSeekBarChangeListener(l1);
```
 $12$ 

13

14

15

18

19

20

21

22

25

26

28

29

30

33

35

42

43

```
private double przelicz (double x) {
                                                                             Metoda 
46
               double kwotaPLN, wynik=0;
                                                                             przeliczająca 
               if (danePLN.isChecked()) kwotaPLN = x;
48
                                                                             walutyelse if (daneDolar.isChecked()) kwotaPLN = x * kursDolara;
49
               else kwotaPLN = x * kursEuro;
50
51
52
               if (wynikPLN.isChecked()) wynik = kwotaPLN;
53
               else if (wynikDolar.isChecked()) wynik= kwotaPLN / kursDolara;
               else wynik = kwotaPLN / kursEuro;55
               return Math.round(wynik*100.0)/100.0;
56
57
58
           public void zmianaWaluty (View view) {
               wynik.setText(
                                                                             Metoda wypisująca 
59
                                                                             wynik - korzysta z 
                        (String.valueOf(
60
61
                                 przelicz(Double.parseDouble(
                                                                             wyżej 
                                                                             zdefiniowanej 
62
                                         dane.getText().toString()))));
63
                                                                             metody przelicz()
           ł
64
65
```